#### **Video Signals**

Date: 02/02/2017

**Ex.1.[14 Pt]** Given the black (value 1) and white (value 0) image on the right, extract its skeleton using the following structuring element:

provide the skeleton representation  $S_k(A)$  and then provide the iterative steps to reconstruct the original object from the skeleton

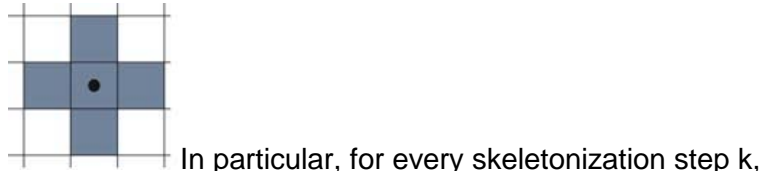

- representing the results at each iteration. **Es.2. [7pt]** We need to extract horizontal edges from a gray scale image when, moving from top to
- bottom we encounter a light to dark transition as depicted below:

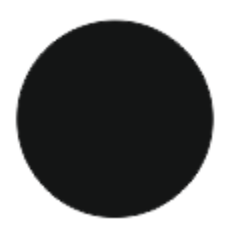

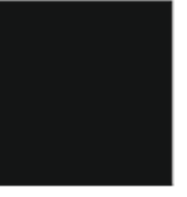

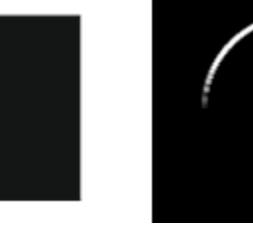

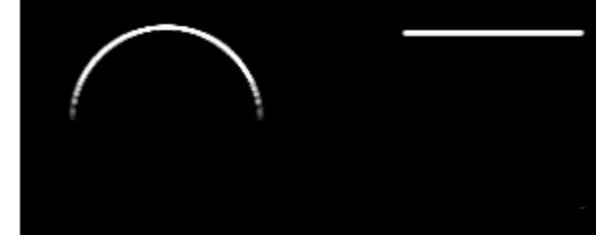

Describe a possible filter to get exactly this result, the operations that have to be applied to the original image and what constraints should be applied.

- **Es.3. [10 pt]** Given a grayscale image in the file *trees\_gray.bmp* with 256 levels of gray implement in MATLAB the following operations:
	- a) Read, load and visualize the images;
	- b) Find the gray level threshold that provide almost the same number of black and white pixels and generate a black and white image using that threshold.
	- c) Remove small sparse spots using a median filter (3x3).
	- d) Transform again the image from black and white pixels into grayscale images (just substituting 0 to black pixels and 255 to white ones)
	- e) Apply an average 3x3 uniform filter and show the result.

**List of possible functions** figure im2double im2bw rgb2gray imread medfilt2 imfilter imshow zeros find imhist

**Matlab**

### **Solutions**

## **Ex.1**

# **Ex.2**

## **Ex.3**

```
close all
clear all
% a)
Im_gray = imread('trees_gray.bmp');
figure, imshow(Im_gray);
Im bw = \text{imread}('trees bw.bmp');
figure, imshow(Im bw);
% b)
blackPixels = sum(Im_bw(:) == 0);% Alternatively:
% counts_bw = imhist(Im_bw);
% blackPixels = counts_bw(1);
counts = imhist(Im_gray);
accumulator = 0;threshold = 0;
while(accumulator < blackPixels)
     threshold = threshold + 1;
     accumulator = accumulator + counts(threshold);
end
threshold = threshold/256;
% c)
Im\_noise = imnoise(Im\_gray, 'salt & pepper', 0.1);Im_noise_bw = im2bw(Im_noise,threshold);
figure, imshow(Im_noise_bw);
% d)
SE = strel('arbitrary',[0,1,0;1,1,1;0,1,0]);
% Opening should eliminate small details ("salt")
% Closing should eliminate small holes ("pepper")
Im_open = imopen(Im_noise_bw,SE);
figure, imshow(Im_open);
Im\_open\_close = imclose(Im\_open, SE);figure, imshow(Im_open_close);
```